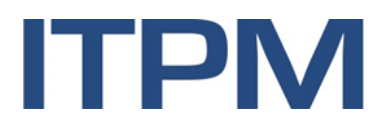

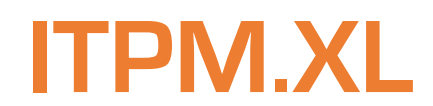

**Dokumentation**

 07.10.2022Version 1.0

# **Inhaltsverzeichnis**

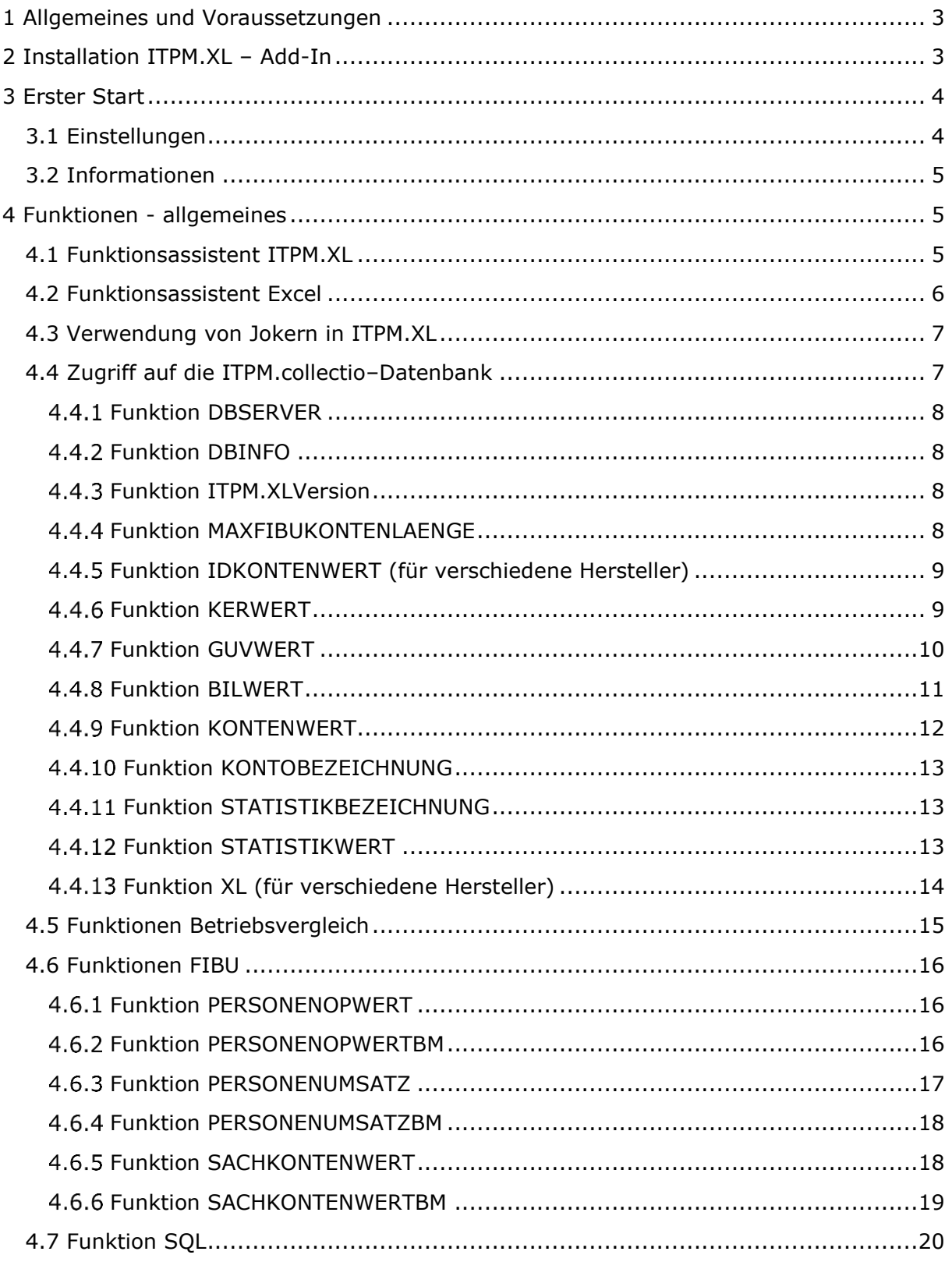

# <span id="page-2-0"></span>**1 Allgemeines und Voraussetzungen**

Bei ITPM.XL handelt es sich um ein Excel-Add-In, das Funktionen zum Abrufen aus verschiedenen Datenbanken bereitstellt.

Voraussetzung für den Einsatz von ITPM.XL ist ITPM.collectio, dass allerdings nicht auf dem gleichen PC oder Applikationsserver installiert sein muss. Ein Eintrag mit den Verbindungsinformationen zur ITPM.collectio-Datenbank in der Registrierungsdatenbank ist ausreichend. Dieser kann über die [Einstellungen](#page-3-1) vorgenommen werden.

ITPM.XL kann mit den 32-bit Versionen von Microsoft Excel 2007, Excel 2010, Excel 2013 und Excel 2016 verwendet werden.

# <span id="page-2-1"></span>**2 Installation ITPM.XL – Add-In**

Vor der Installation müssen alte Versionen von ITPM.FibuXL und ITPM.collectioXL deinstalliert werden.

Die Datei *setup.exe* befindet sich in der Datei ITPM.XL.zip. Über diese installieren Sie ITPM.XL vorzugsweise in den Ordner *C:\Programme\ITPM\ITPM.XL*

Starten Sie nach der Installation Microsoft Excel*.* In den Excel-Optionen, die Sie über den Reiter *(Datei / Optionen)* erreichen, klicken Sie auf "Add-Ins".

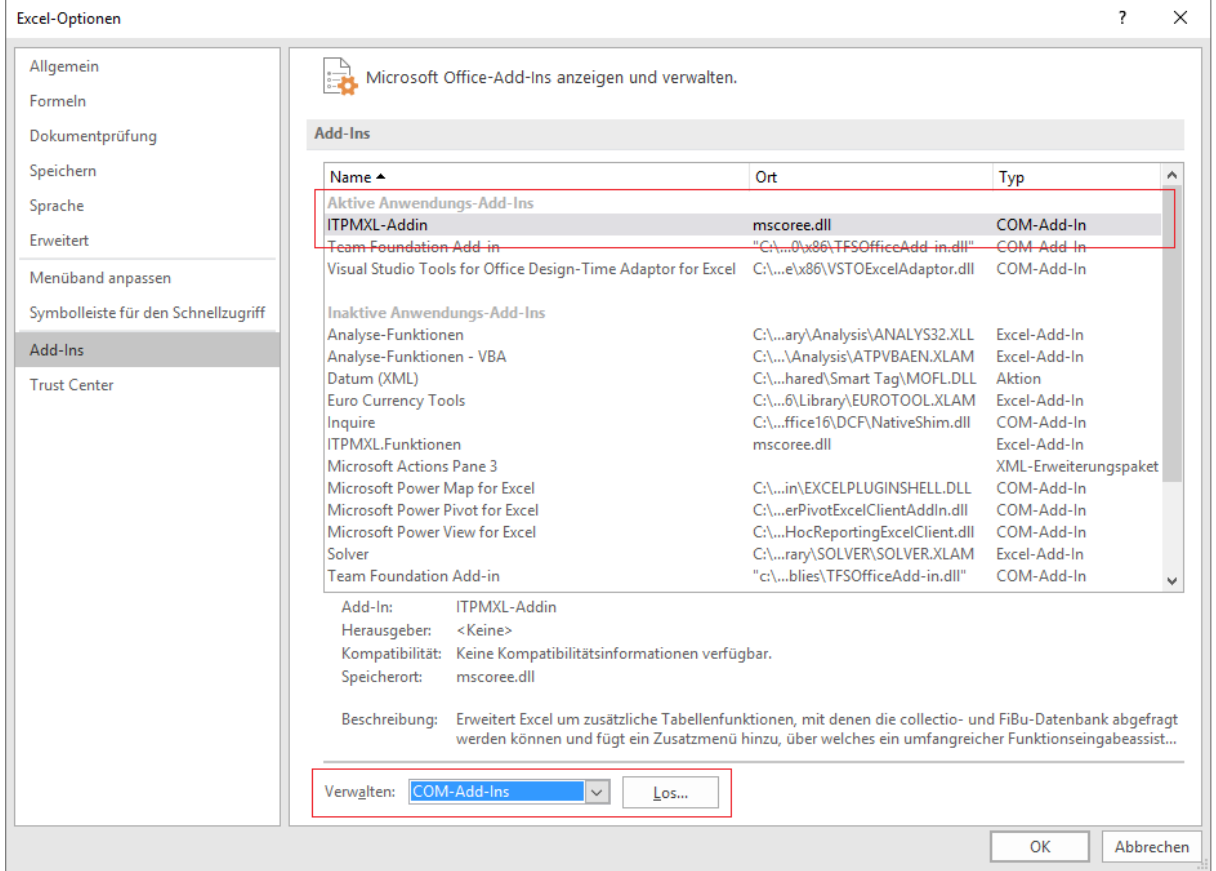

Dort ist das ITPMXL-AddIn unter "Aktive Anwendungs Add-Ins" aufgeführt.

Sollte das Add-In unter "Inaktive Anwendungs Add-Ins" zu finden sein, rufen Sie den Punkt "Verwalten COM-Add-Ins" über den Button "Los" auf. Hier aktivieren Sie "ITPMXL-Addin"

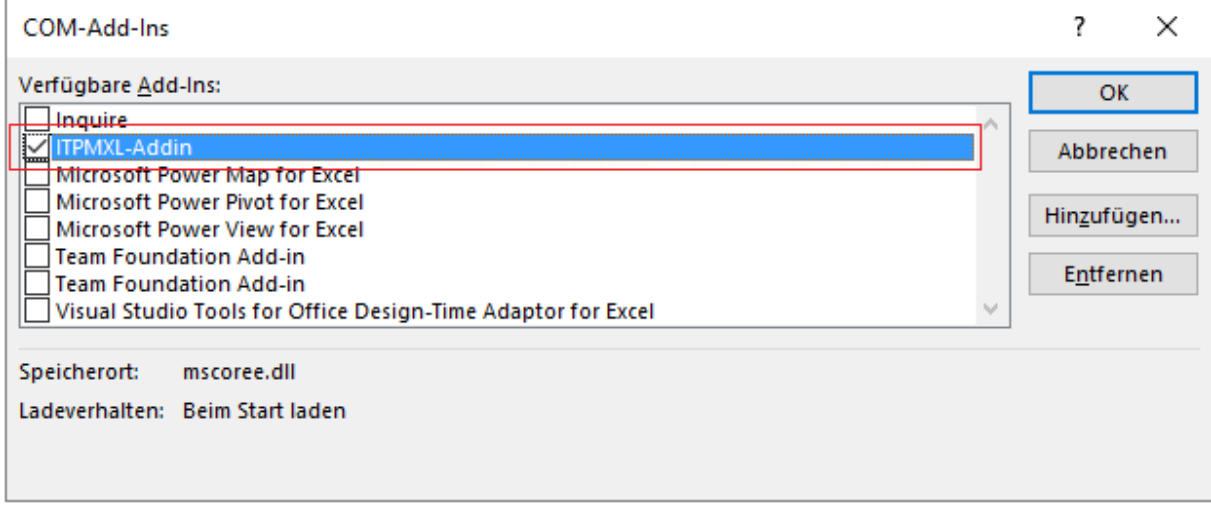

<span id="page-3-0"></span>Achten Sie darauf, dass eventuell noch angezeigte FibuXL oder collecioXL Add-Ins deaktiviert sind.

# **3 Erster Start**

# <span id="page-3-1"></span>**3.1 Einstellungen**

Mit dem Aufruf von Microsoft Excel erscheint in der Toolbar der zusätzliche Reiter "ITPM". Rufen Sie hier den Punkt "Einstellungen" auf und prüfen die Verbindungseinstellungen zur ITPM.collectio-Datenbank oder tragen diese ein.

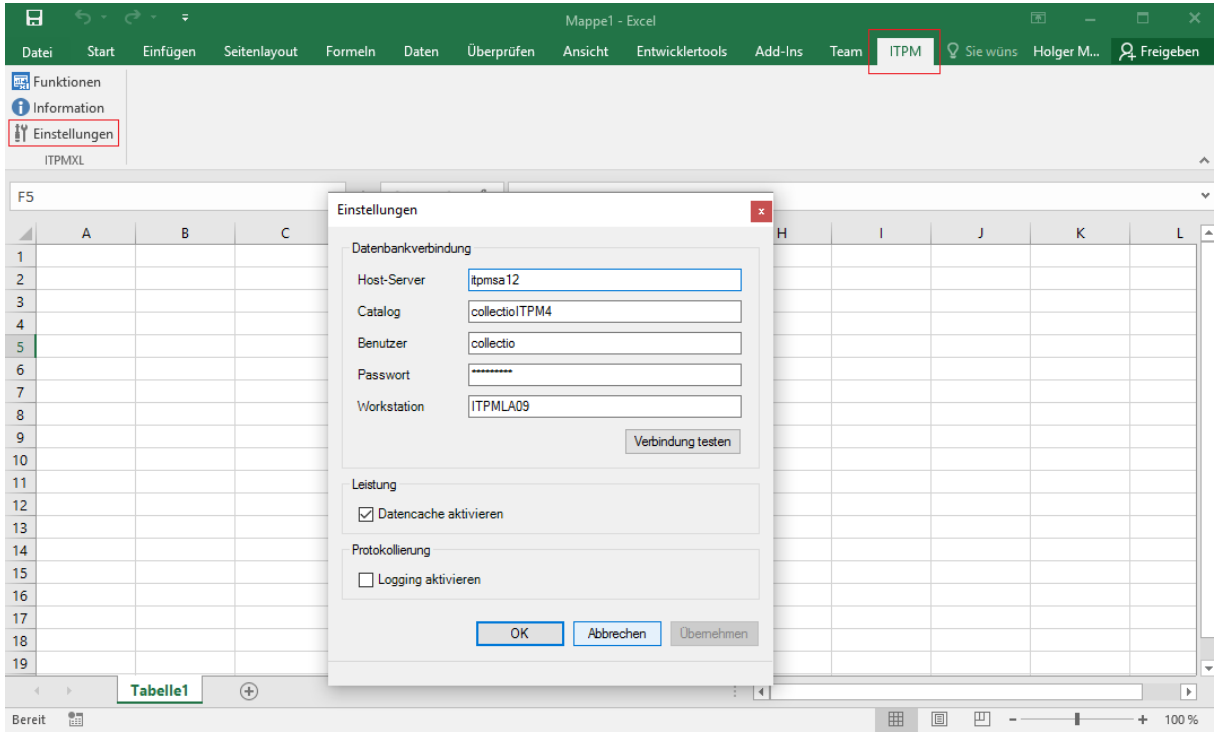

# <span id="page-4-0"></span>**3.2 Informationen**

Über "Informationen" erhalten Sie Informationen über den Lizenznehmer und die eingestellte Datenbankverbindung.

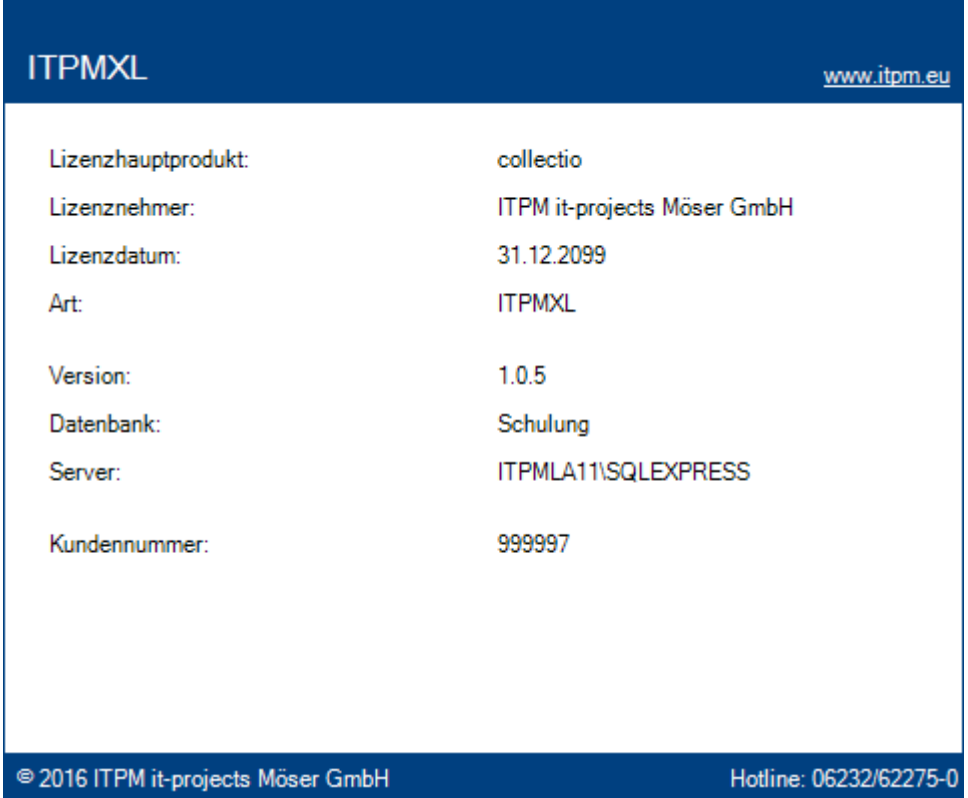

<span id="page-4-1"></span>Ein Klick außerhalb dieses Fenster schließt die Information wieder.

# **4 Funktionen - allgemeines**

# <span id="page-4-2"></span>**4.1 Funktionsassistent ITPM.XL**

Nach dem Betätigen des Buttons *Funktionen* erscheint die Hauptmaske.

Darin sind die vier verschiedenen Funktionsbereiche enthalten:

- 1.) Funktionen für den Zugriff auf die ITPM.collectio Datenbank.
- 2.) Funktionen zum Abruf von Betriebsvergleichsdaten aus der ITPM.cloud.
- 3.) Funktionen zum Lesen aus der gypsilon-Finanzbuchhaltung.
- 4.) Funktion zum individuellen Datenabruf aus beliebigen Datenbanken.

Mittels des Buttons "Berechnen" kann in allen Funktionsbereichen jederzeit das Ergebnis vorab abgerufen werden.

Mit "OK" wird die Formel in das Excel-Arbeitsblatt übernommen und die aktuelle Zelle überschrieben.

Über den Button "*Abbrechen"* verlassen Sie den Funktionsassistenten, ohne die die Formel in das Excel-Arbeitsblatt zu übernehmen.

Sind nicht alle notwendigen Parameter ausgewählt oder widersprüchliche Einstellungen vorgenommen worden, so erscheint eine Meldung, die den Fehler angibt.

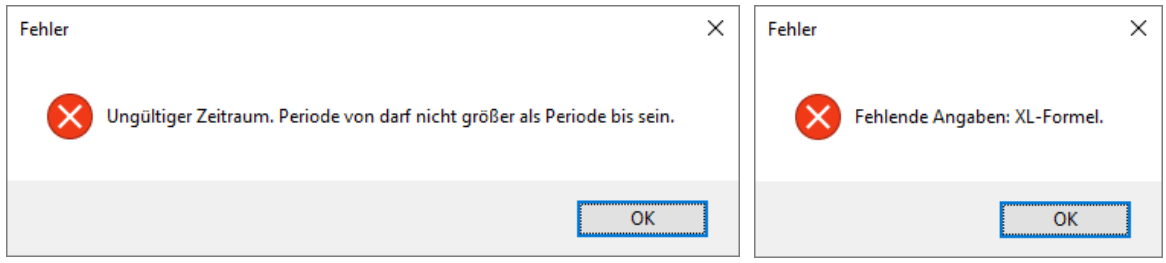

# <span id="page-5-0"></span>**4.2 Funktionsassistent Excel**

Alternativ zum zuvor gezeigten ITPM.XL-Funktionsassistenten, kann der Excel-Funktionsassistent zum Aufrufen der ITPM.XL-Funktionen genutzt werden. Über den Menüpunkt *Formeln|Funktion*  einfügen oder den fx-Button **ist dieser direkt aufzurufen.** 

Wählen Sie in der Funktionskategorie die Kategorie *ITPM.XL.Funktionen* aus. Die darunter aufgeführte Funktionsliste zeigt alle Funktionen von ITPM.XL an. Wählen Sie daraus die Funktion aus, die verwendet werden soll und Bestätigen Sie anschließend die Auswahl mit "OK".

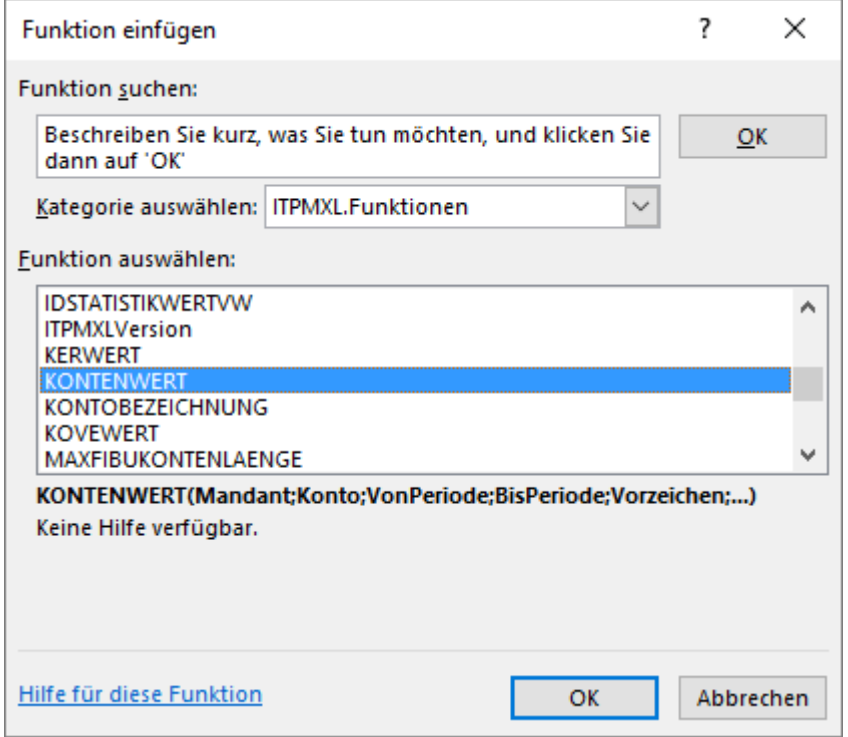

Die Funktionen *GetType und GetIcon* sind programmiertechnisch bedingt und haben für den Anwender keine Relevanz.

Es folgt die Maske zur Eingabe der gewünschten Auswerteparameter.

# **ITPM.XL**

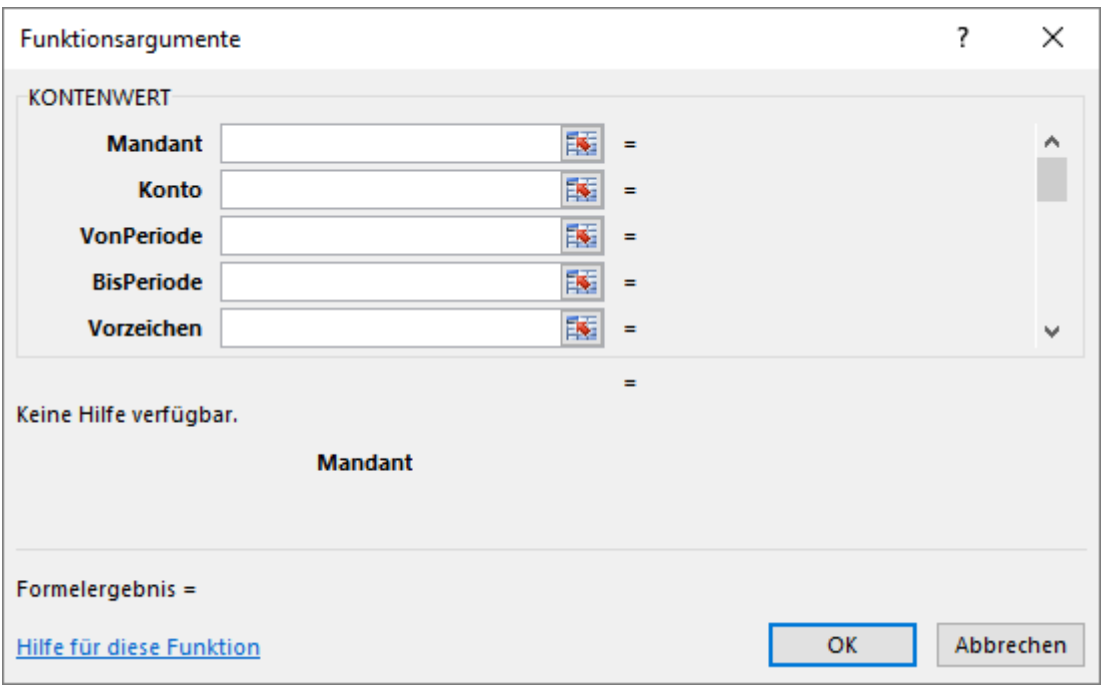

# <span id="page-6-0"></span>**4.3 Verwendung von Jokern in ITPM.XL**

Den meisten ITPM.XL-Funktionen können Parameter übergeben werden. Zur vereinfachten Eingabe stehen die folgenden Joker zur Verfügung, mit denen Sie Ihre Eingabe abkürzen bzw. einzelne Selektionskriterien gruppieren können.

Beschreibung: Der Joker *\** steht für eine beliebige Zeichenkette, die ab \* folgen kann.

Der Joker *?* steht für ein beliebiges Zeichen.

Beispiel: Es sollen alle Konten der Kontenklasse 84 selektiert werden: 84\* Es sollen alle Kostenstellen im Bereich Werkstatt selektiert werden: 22\* Es sollen alle Teile/Zubehör-Erlöskonten PKW selektiert werden: 82???10

## <span id="page-6-1"></span>**4.4 Zugriff auf die ITPM.collectio–Datenbank**

Unter *Funktion* werden alle vordefinierten Funktionen für den Zugriff auf die ITPM.collectio-Datenbank angezeigt. Je nach ausgewählter Funktion wird die untere Auswahlbox mit den möglichen auszuwählenden Einträgen gefüllt.

Unter *Mandant* muss der gewünschte Mandant ausgewählt werden, für den das Ergebnis berechnet werden soll. Entsprechendes gilt auch für die Auswahl zu *Filialen*, *Kostenstellen (nach Umlage)*, *Kostenstelle (vor Umlage)*, *Marken*, *Datenarten* und *Kontenarten* und die weiteren Dimensionen. Unter *Zeitraum* wird der Zeitraum eingestellt, für den die Werte berechnet werden sollen. Die Checkbox "Vorzeichen drehen" unter *Rückgabewert* multipliziert das Ergebnis mit (-1), wenn der Haken gesetzt wurde.

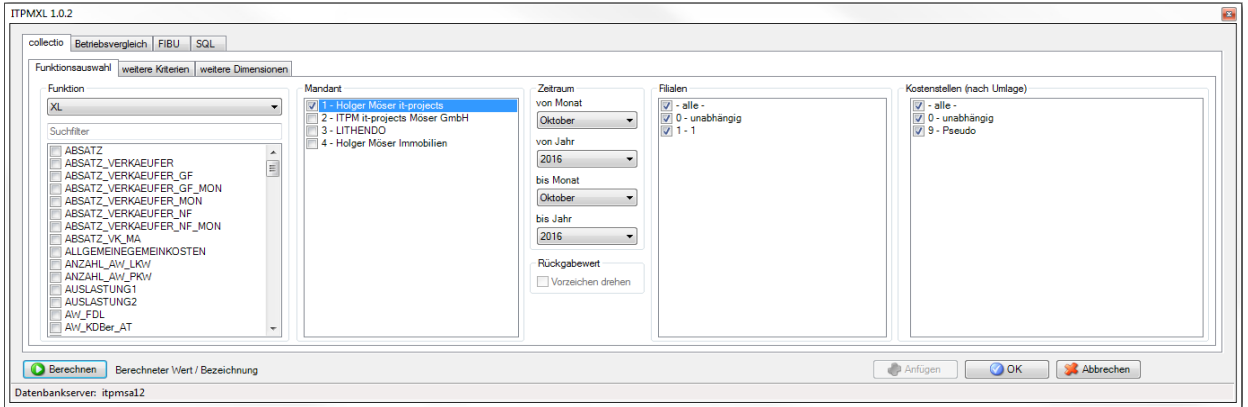

## <span id="page-7-0"></span>**4.4.1 Funktion DBSERVER**

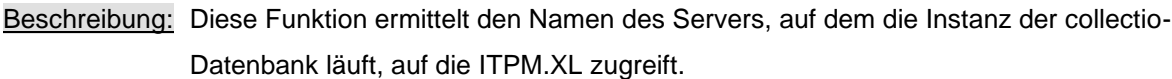

Syntax: =DBSERVER()

Beispiel: Als Datenbank ist in collectio die MSSQL-Server-Datenbank collectio auf dem Server *SERVER01* eingestellt.

=DBSERVER() -> ergibt *SERVER01*

## <span id="page-7-1"></span>**4.4.2 Funktion DBINFO**

Beschreibung: Diese Funktion gibt den Namen des MS-SQL-Servers zurück.

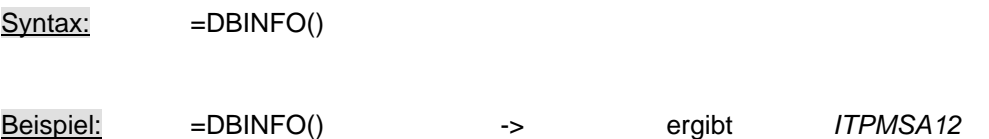

#### <span id="page-7-2"></span>**Funktion ITPM.XLVersion**

Beschreibung: Diese Funktion gibt die Versionsnummer von ITPM.XL zurück.

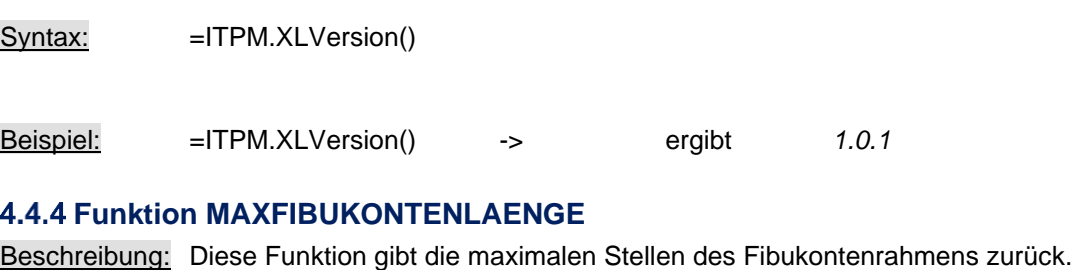

<span id="page-7-3"></span>Syntax: = MAXFIBUKONTENLAENGE()

Beispiel: =MAXFIBUKONTENLAENGE() -> 7

## <span id="page-8-0"></span>**Funktion IDKONTENWERT (für verschiedene Hersteller)**

- Beschreibung: Diese Funktion gibt den Saldo eines oder mehrerer Identkonten zurück. Der Wert wird durch die Subtraktion von Soll- und Habenbetrag ermittelt. Dadurch muss für die positive Darstellung von Haben-Salden das Vorzeichen mit \*-1 gedreht werden. Die Verwendung der Funktion IDKONTENWERT hat gegenüber der Funktion KONTENWERT den Vorteil, dass sie sich auf Herstellerkonten bezieht und die Formeln bei in der FIBU neu angelegten Konten nicht verändert werden müssen.
- Syntax: =IDKONTENWERT(*Parameter*)

## Parameter: MANDANT = Mandantennummer

IDKONTO = Identkonto (mehrere Konten durch Komma getrennt) VONPERIODE = Startperiode der Selektion (Format: JJJJMM) BISPERIODE = Endperiode der Selektion (Format: JJJJMM) VORZEICHEN = Vorzeichen drehen [Eingabe optional, Standard = 0 (=nicht drehen)] FILIALE = Filialnummer [Eingabe optional, Standard =  $*$ ] KOSTENSTELLE = Kostenstelle [Eingabe optional, Standard = \*] DATENART = Datenart [Eingabe optional, Standard = IST] MARKE = Marke [Eingabe optional, Standard =  $*$ ] INT\_EXT = INT(nur interne Konten), EXT(nur externe Konten) VONKOSTENSTELLE = Verteilkostenstelle, mit der ursprünglich gebucht wurde DIMENSION(01 – 07) = Jeder Dimensionstyp (Kostenräger, Absatzkanal, usw) verfügt über ein eigenes Feld zu Eingabe der Kostenrechnungsmerkmale, Standard = \*.

Beispiel: Es soll die Kontensumme der Kontenklasse 84 und Kostenstelle 222 im Mandant 1 für das zweite Quartal ermittelt werden. =IDKONTENWERT("1";"84\*";201604;201607;1;"\*";"222";"IST")

#### <span id="page-8-1"></span>**4.4.6 Funktion KERWERT**

Beschreibung: Diese Funktion gibt den Saldo einer oder mehrerer KER-Gruppen zurück. Eine KER-Nummer fasst eine Gruppe von Konten zusammen. Die gültigen KER-Gruppen-Nummern sind im *Handbuch des Rechnungswesens der MBVD (Kapital 5 Seite 1 ff.)* aufgeführt und näher erläutert. Der Wert wird durch die Subtraktion von Soll- und Habenbetrag ermittelt. Dadurch muss bei positiver Darstellung von Werten auf der Haben-Seite das Vorzeichen mit 1 gedreht werden.

Syntax: =KERWERT(*Parameter*)

# **ITPM.XL**

# Parameter: MANDANT = Mandantennummer KERGRUPPE = KER-Gruppennummer(mehrere Gruppen durch Komma getrennt) VONPERIODE = Startperiode der Selektion (Format: JJJJMM) BISPERIODE = Endperiode der Selektion (Format: JJJJMM) VORZEICHEN = Vorzeichen drehen [Eingabe optional, Standard = 0 (=nicht drehen)] FILIALE = Filialnummer [Eingabe optional, Standard = \*] KOSTENSTELLE = Kostenstelle [Eingabe optional, Standard = \*] DATENART = Datenart [Eingabe optional, Standard = IST]  $MARKE = Market$  [Eingabe optional, Standard =  $\text{*}$ ] INT\_EXT = INT(nur interne Konten), EXT(nur externe Konten) VONKOSTENSTELLE = Verteilkostenstelle, mit der ursprünglich gebucht wurde DIMENSION(01 – 07) = Jeder Dimensionstyp (Kostenräger, Absatzkanal, usw) verfügt über ein eigenes Feld zu Eingabe der Kostenrechnungsmerkmale, Standard = \*.

Beispiel: Es sollen die IST-Lohnerlöse MB LKW im Mandant 1 für alle Filialen für das erste Halbjahr ermittelt werden. =KERWERT(1;16700;201101;201106;1;;223000;"IST";10)

> Es sollen die EDV-(Ist)Kosten des Mandanten 1 über alle Filialen für das Jahr 2011 ermittelt werden.

=KERWERT(1;91170;201101;201112;;;;"IST")

[Wenn die folgenden Parameter optional sind, kann die abschließende Klammer vorzeitig gesetzt werden.]

# <span id="page-9-0"></span>**4.4.7 Funktion GUVWERT**

Beschreibung: Diese Funktion gibt den Saldo einer oder mehrerer GUV-Gruppen zurück. Eine GUV-Nummer fasst eine Gruppe von Konten zusammen. Der Wert wird durch die Subtraktion von Soll- und Habenbetrag ermittelt. Dadurch muss bei positiver Darstellung von Werten auf der Haben-Seite das Vorzeichen mit 1 gedreht werden.

Syntax: =GUVWERT(*Parameter*)

Parameter: MANDANT = Mandantennummer GUVWERT = GUV-Gruppennummer (mehrere Gruppen durch Komma getrennt) VONPERIODE = Startperiode der Selektion (Format: JJJJMM) BISPERIODE = Endperiode der Selektion (Format: JJJJMM)

VORZEICHEN = Vorzeichen drehen [Eingabe optional, Standard = 0 (=nicht drehen)] FILIALE = Filialnummer [Eingabe optional, Standard =  $i$ ] KOSTENSTELLE = Kostenstelle [Eingabe optional, Standard = \*] DATENART = Datenart [Eingabe optional, Standard = IST]  $MARKE = Market$  [Eingabe optional, Standard =  $*$ ] INT\_EXT = INT(nur interne Konten), EXT(nur externe Konten) VONKOSTENSTELLE = Verteilkostenstelle, mit der ursprünglich gebucht wurde DIMENSION(01 – 07) = Jeder Dimensionstyp (Kostenräger, Absatzkanal, usw) verfügt über ein eigenes Feld zu Eingabe der Kostenrechnungsmerkmale, Standard = \*.

Beispiel: Es sollen die Umsatzerlöse Mandant 1, Filiale 1, Datenart IST, Marke MB für das Gesamtjahr 2011 ermittelt werden. =GUVWERT(1;"311\*";201101;201112;1;1;;"IST";10) Ohne die Darstellung mit **Jokern**, würde die Formel folgendermaßen aussehen: =GUVWERT(1;"**31100;31101;31102;31103;31104;31105;31106;31107:31108;31109** ";201101;201112;1;;;"IST";10)

## <span id="page-10-0"></span>*A A 8 Funktion BILWERT*

Beschreibung: Diese Funktion gibt den Saldo einer oder mehrerer BIL-Gruppen zurück. Eine BIL-Nummer fasst eine Gruppe von Konten zusammen. Der Wert wird durch die Subtraktion von Soll- und Habenbetrag ermittelt. Dadurch muss bei positiver Darstellung von Werten auf der Haben-Seite das Vorzeichen mit 1 gedreht werden.

Syntax: =BILWERT(*Parameter*)

Parameter: MANDANT = Mandantennummer BILGRUPPE = BIL-Gruppennummer(mehrere Gruppen durch Komma getrennt) VONPERIODE = Startperiode der Selektion (Format: JJJJMM) BISPERIODE = Endperiode der Selektion (Format: JJJJMM) VORZEICHEN = Vorzeichen drehen [Eingabe optional, Standard = 0 (=nicht drehen)] FILIALE = Filialnummer [Eingabe optional, Standard =  $*$ ] KOSTENSTELLE = Kostenstelle [Eingabe optional, Standard = \*] DATENART = Datenart [Eingabe optional, Standard = IST]  $MARKE = Market$  [Eingabe optional, Standard =  $\text{*}$ ] INT\_EXT = INT(nur interne Konten), EXT(nur externe Konten) VONKOSTENSTELLE = Verteilkostenstelle, mit der ursprünglich gebucht wurde

**ITPM.XL**

DIMENSION(01 – 07) = Jeder Dimensionstyp (Kostenräger, Absatzkanal, usw) verfügt über ein eigenes Feld zu Eingabe der Kostenrechnungsmerkmale, Standard = \*.

Beispiel: Es sollen alle Kassenbestände und Bankguthaben des Mandanten 1 für das erste Halbjahr 2016 ermittelt werden. =BILWERT(1;14400;201601;201606)

#### <span id="page-11-0"></span>**4.4.9 Funktion KONTENWERT**

- Beschreibung: Diese Funktion gibt den Saldo eines oder mehrerer Fibukonten zurück. Der Wert wird durch die Subtraktion von Soll- und Habenbetrag ermittelt. Dadurch muss bei positiver Darstellung von Werten auf der Haben-Seite das Vorzeichen mit 1 gedreht werden.
- Syntax: =KONTENWERT(Parameter)
- Parameter: MANDANT = Mandantennummer KONTO = Finanzbuchhaltungskonto (mehrere Konten durch Komma getrennt) VONPERIODE = Startperiode der Selektion (Format: JJJJMM) BISPERIODE = Endperiode der Selektion (Format: JJJJMM) VORZEICHEN = Vorzeichen drehen [Eingabe optional, Standard = 0 (=nicht drehen)] FILIALE = Filialnummer [Eingabe optional, Standard =  $*$ ] KOSTENSTELLE = Kostenstelle [Eingabe optional, Standard = \*] DATENART = Datenart [Eingabe optional, Standard = IST]  $MARKE = Market$  [Eingabe optional, Standard =  $\text{*}$ ] INT\_EXT = INT(nur interne Konten), EXT(nur externe Konten) VONKOSTENSTELLE = Verteilkostenstelle, mit der ursprünglich gebucht wurde DIMENSION(01 – 07) = Jeder Dimensionstyp (Kostenräger, Absatzkanal, usw) verfügt über ein eigenes Feld zu Eingabe der Kostenrechnungsmerkmale, Standard = \*. Beispiel: Es soll die Summe der aufgelaufenen Umsatzsteuer im Mandant 1 für November 2016

ermittelt werden.

=KONTENWERT(1;"177\*";201111;201611)

Es soll die Summe des Vorsteuerkontos 1575000 im Mandant 1 für November 2016 ermittelt werden.

=KONTENWERT(1;1575000;201111;201611)

Es soll die Zahllast(vereinfacht) im Mandant 1 für November 2016 ermittelt werden.

#### =KONTENWERT(1;"157\*,177\*";201111;201611)

#### <span id="page-12-0"></span>**4.4.10 Funktion KONTOBEZEICHNUNG**

- Beschreibung: Diese Funktion ermittelt die Bezeichnung eines Fibukontos. Die Kontonummer muss vollständig ohne führende Null vorgegeben werden.
- Syntax: =KONTOBEZEICHNUNG(*Parameter*)
- Parameter: MANDANT = Mandantennummer KONTO = Finanzbuchhaltungskonto
- Beispiel: Es soll die Kontobezeichnung vom Konto 4502100 ausgegeben werden. =KONTOBEZEICHNUNG(1;4502100) -> ergibt *Meistervertretung M*

### <span id="page-12-1"></span>**4.4.11 Funktion STATISTIKBEZEICHNUNG**

- Beschreibung: Diese Funktion ermittelt die Bezeichnung eines Statistikkontos. Das Statistikkonto muss vollständig vorgegeben werden.
- Syntax: = STATISTIKBEZEICHNUNG(*Parameter*)
- Parameter: KONTO = Statistikkonto
- Beispiel: Es soll die Kontobezeichnung des Kontos PED\_MonRP\_11 werden. =STATISTIKBEZEICHNUNG("PED\_MonRP\_11") -> ergibt *Monteure Rep. MB PKW (Durchschnittswert)*

## <span id="page-12-2"></span>**4.4.12 Funktion STATISTIKWERT**

- Beschreibung: Diese Funktion gibt den Wert eines oder mehrerer Statistikkonten zurück. Bei Auswahl von mehreren Statistikkonten über Joker werden je nach Berechnungsmethode Mittelwerte oder Summen gebildet.
- Syntax: =STATISTIKWERT (*Parameter*)
- Parameter: MANDANT = Mandantennummer STATISTIKKONTO = Statistikkonto VONPERIODE = Startperiode der Selektion (Format: JJJJMM) BISPERIODE = Endperiode der Selektion (Format: JJJJMM) FILIALE = Filialnummer [Eingabe optional, Standard = \*] KOSTENSTELLE = Kostenstelle [Eingabe optional, Standard = \*]

DATENART = Datenart [Eingabe optional, Standard = IST]  $MARKE = Market$  [Eingabe optional, Standard =  $\text{*}$ ] DIMENSION(01 – 07) = Jeder Dimensionstyp (Kostenräger, Absatzkanal, usw) verfügt über ein eigenes Feld zu Eingabe der Kostenrechnungsmerkmale, Standard = \*.

Beispiel: Es soll die durchschnittliche Anzahl an Standplätzen über alle Filialen in Mandant 1 ermittelt werden.

=STATISTIKWERT(1;"KSE\_Stapl\_01";201601;201612;;;"IST")/12

Es soll die geplante AW-Anzahl der PKW-Werkstatt in Filiale 2 ermittelt werden: =STATISTIKWERT(1;"KSE\_AW\_??\_11";201601;201612;2;;"P01")

## <span id="page-13-0"></span>**Funktion XL (für verschiedene Hersteller)**

- Beschreibung: Um wesentliche Ergebnisstufen und Kennzahlen schneller und komfortabler darstellen zu können, steht Ihnen die Funktion XL zur Verfügung. Die Funktion XL greift auf fertig hinterlegte Berechnungsformeln zu, die in der collectio-Datenbank hinterlegt sind.
- Syntax: =XL(Parameter)

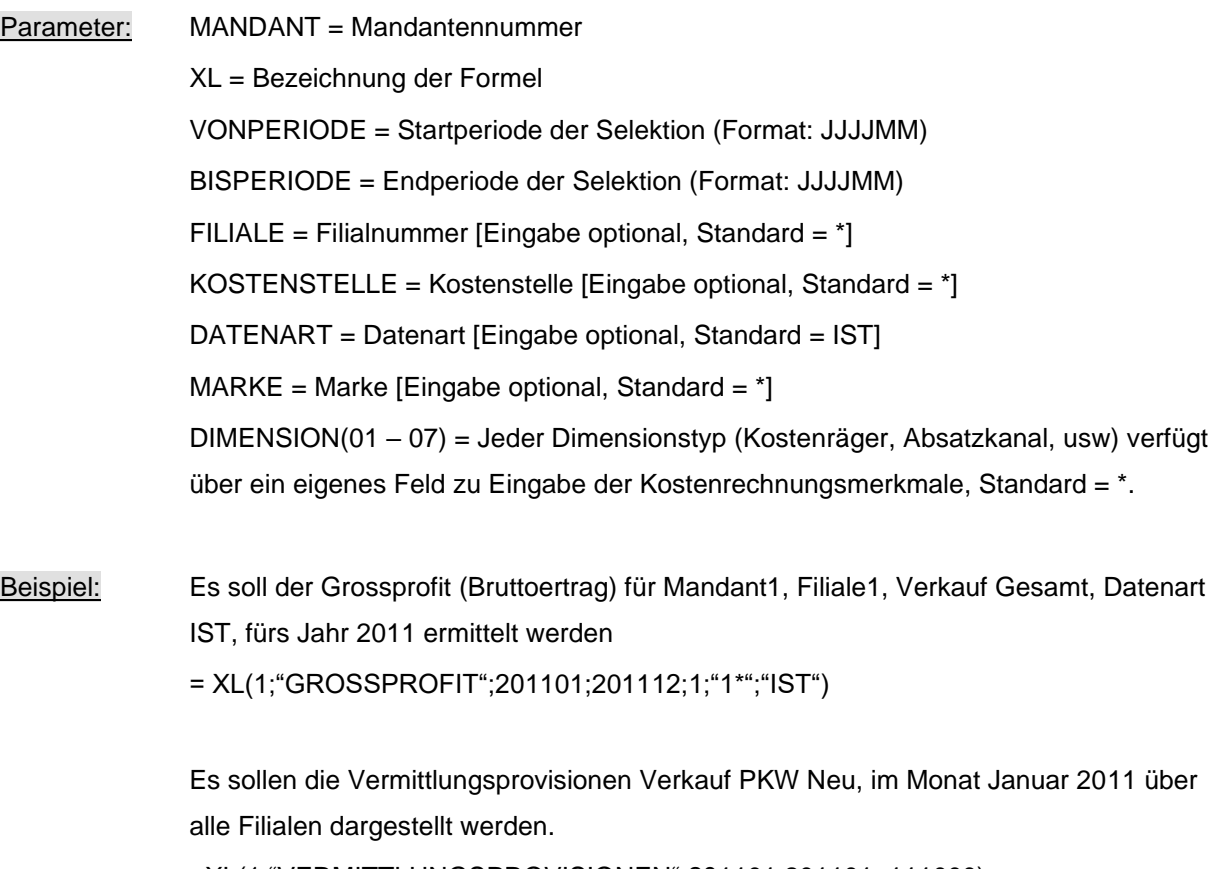

=XL(1;"VERMITTLUNGSPROVISIONEN";201101;201101;;111000)

# <span id="page-14-0"></span>**4.5 Funktionen Betriebsvergleich**

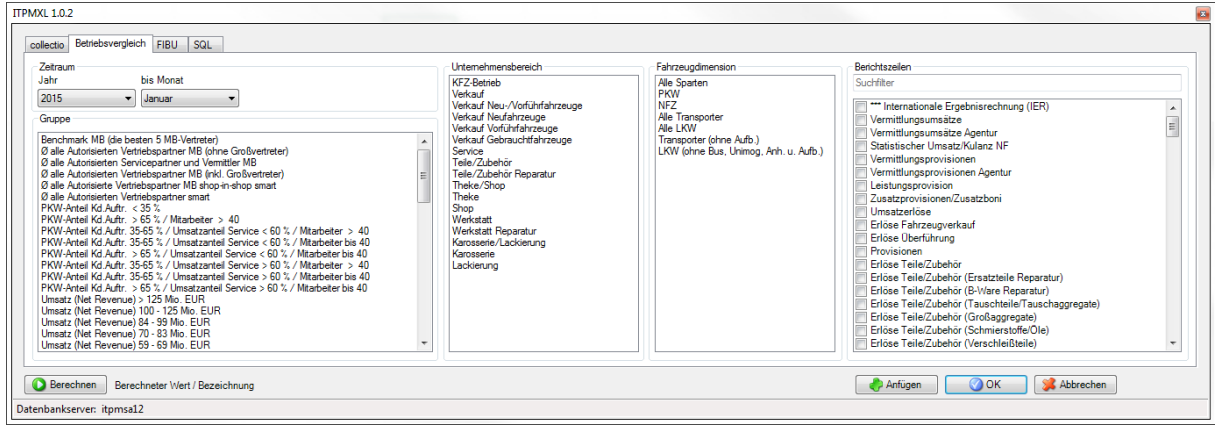

Beschreibung: Die Funktion BETRIEBSVERGLEICH ermöglicht Ihnen die Darstellung von Werten aus dem Betriebsvergleich der MBVD.

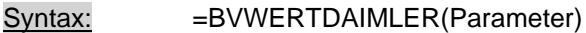

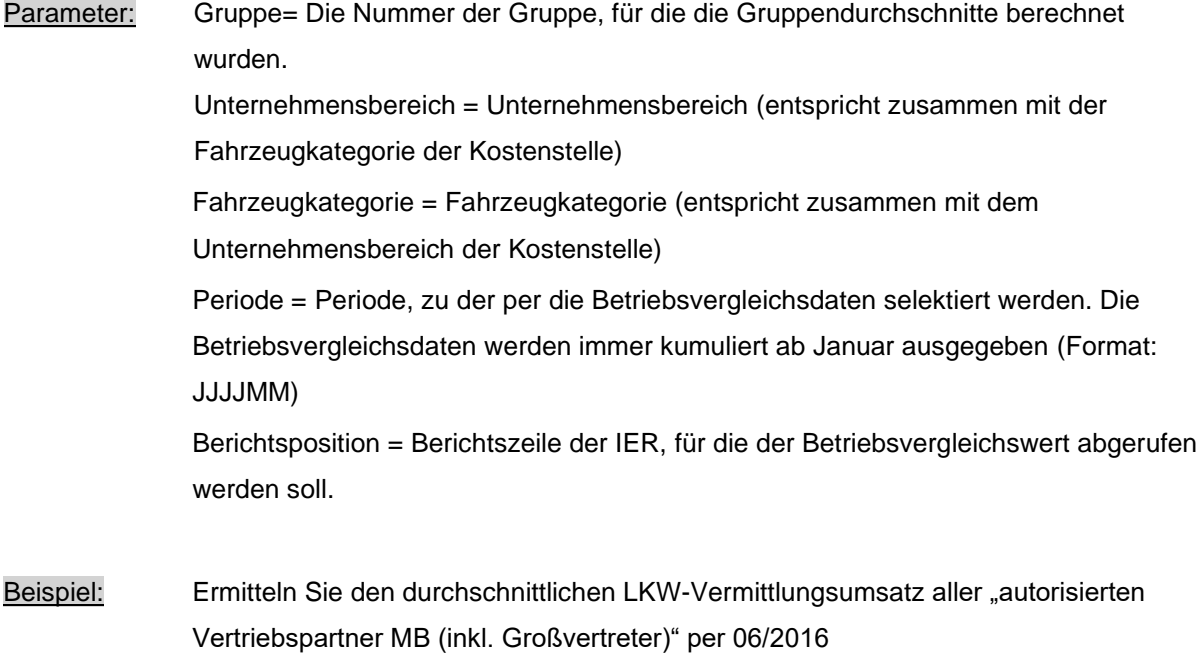

=BVWERTDAIMLER("00103";"Verk\_NF\_VF";"Alle\_LKW";"201606";"1100")

# <span id="page-15-0"></span>**4.6 Funktionen FIBU**

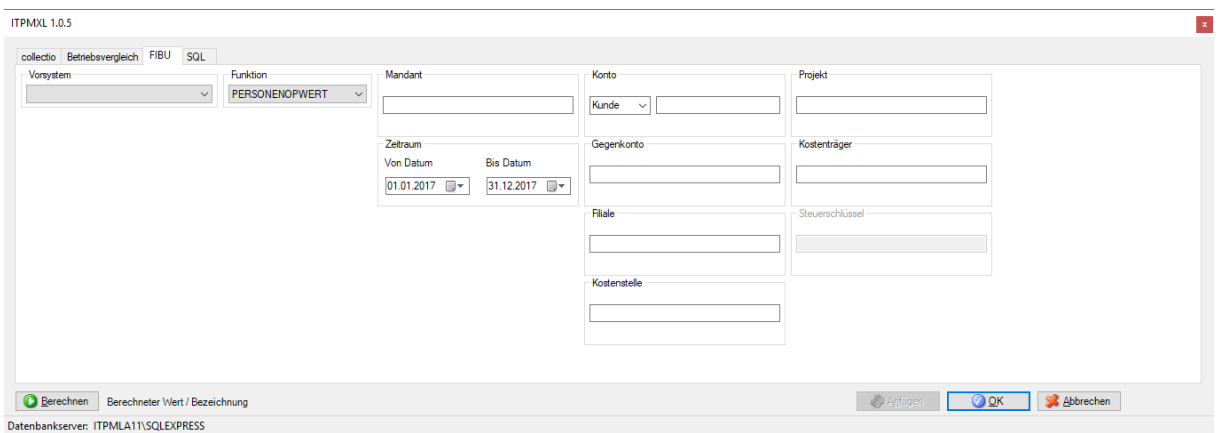

## <span id="page-15-1"></span>**4.6.1 Funktion PERSONENOPWERT**

Beschreibung: Mit der Funktion PERSONENOPWERT ist es ohne großen Aufwand möglich, offene Personenkontensalden in einer Excel-Zelle darzustellen. Optional können Sie den Zeitraum nach Datum, die Filiale, die Kostenstelle und das Gegenkonto angeben. Syntax: =PERSONENOPWERT(Vorsystemparameter, Parameter)

Parameter: Vorsystem= Bezeichnung des FIBU-Systems (muss in ITPM.collectio als Oracle-Vorsystem angelegt sein). MANDANT = Mandantennummer KONTO = Finanzbuchhaltungskonto KD\_LF= Variable für Kunden/Lieferanten VONPERIODE = Startperiode der Selektion (Format: TT.MM.JJJJ) BISPERIODE = Endperiode der Selektion (Format: TT.MM.JJJJ) FILIALE = Filialnummer KOSTENSTELLE = Kostenstelle GEGENKONTO= Finanzbuchhaltungsgegenkonto KOSTENTRAEGER= Kostenträgernummer PROJEKT= Projektnummer

Beispiel: Anzeige des gesamten offenen Saldos von Kundennnummer 102040 =PERSONENOPWERT("FIBU";"1";"K";"102040";"01.01.1999";"31.12.2099")

# <span id="page-15-2"></span>**4.6.2 Funktion PERSONENOPWERTBM**

Beschreibung: Mit der Funktion PERSONENOPWERTBM ist es ohne großen Aufwand möglich, offene Personenkontensalden in einer Excel-Zelle darzustellen. Optional können Sie den Zeitraum nach Buchungsmonat, die Filiale, die Kostenstelle und das Gegenkonto angeben.

Syntax: =PERSONENOPWERTBM(Vorsystemparameter, Parameter)

Parameter: Vorsystem= Bezeichnung des FIBU-Systems (muss in ITPM.collectio als Oracle-Vorsystem angelegt sein). MANDANT = Mandantennummer KONTO = Finanzbuchhaltungskonto KD\_LF= Variable für Kunden/Lieferanten BUCHUNGSMONATVON = Buchungsmonat der Startselektion BUCHUNGSMONATBIS = Buchungsmonat der Endselektion BUCHUNGSJAHR: Buchungsjahr der Startselektion FILIALE = Filialnummer KOSTENSTELLE = Kostenstelle GEGENKONTO= Finanzbuchhaltungsgegenkonto KOSTENTRAEGER= Kostenträgernummer PROJEKT= Projektnummer

Beispiel: Wie hoch sind die OP des Lieferanten 701627 aus Rechnungen aus Buchungsmonat 01 um Jahr 2016? =PERSONENOPWERTBM("FIBU";"1";"L";"701627";"1";"1";"2016";"01")

## <span id="page-16-0"></span>**4.6.3 Funktion PERSONENUMSATZ**

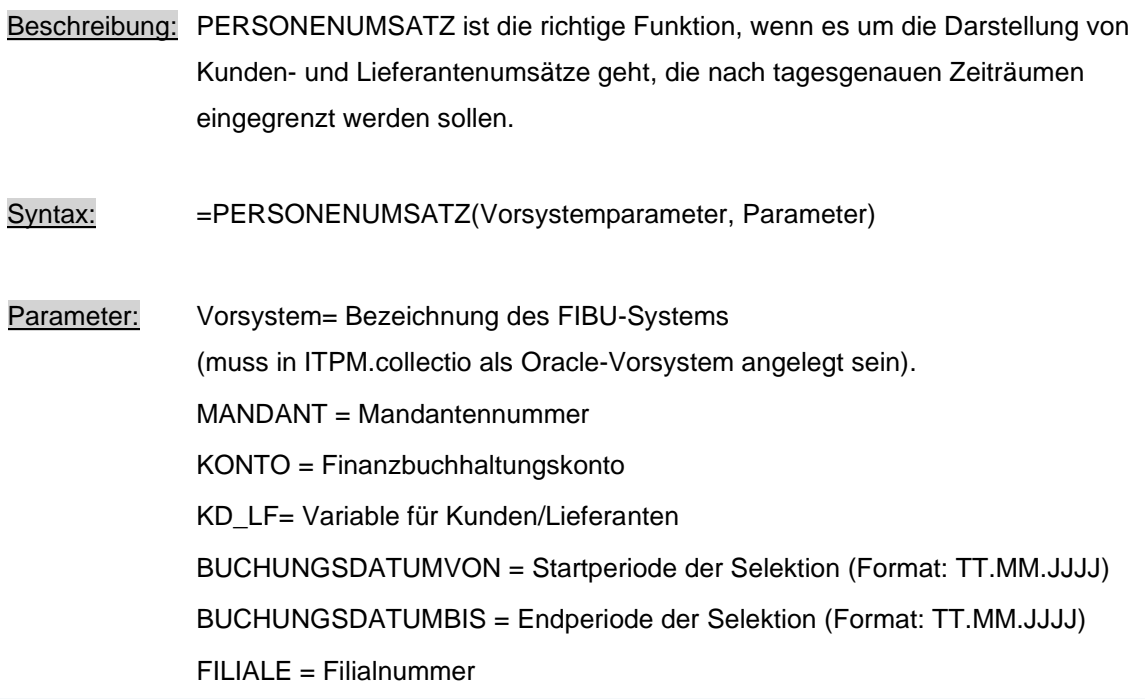

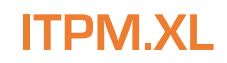

KOSTENSTELLE = Kostenstelle GEGENKONTO= Finanzbuchhaltungsgegenkonto KOSTENTRAEGER= Kostenträgernummer PROJEKT= Projektnummer

Beispiel: Wie hoch ist der Umsatz, der mit dem Lieferanten 701627 im Jahr 2016 getätigt wurde? =PERSONENUMSATZ("FIBU";"1";"L";"701627";"01.01.2016";31.12.2016")

#### <span id="page-17-0"></span>**4.6.4 Funktion PERSONENUMSATZBM**

- Beschreibung: PERSONENUMSATZ ist die richtige Funktion, wenn es um die Darstellung von Kunden- und Lieferantenumsätze geht, die nach Buchungsmonaten eingegrenzt werden sollen.
- Syntax: =PERSONENUMSATZBM(Vorsystemparameter, Parameter)
- Parameter: Vorsystem= Bezeichnung des FIBU-Systems (muss in ITPM.collectio als Oracle-Vorsystem angelegt sein). MANDANT = Mandantennummer KONTO = Finanzbuchhaltungskonto KD\_LF= Variable für Kunden/Lieferanten BUCHUNGSMONATVON = Buchungsmonat der Startselektion BUCHUNGSMONATBIS = Buchungsmonat der Endselektion BUCHUNGSJAHR: Buchungsjahr der Startselektion FILIALE = Filialnummer KOSTENSTELLE = Kostenstelle GEGENKONTO= Finanzbuchhaltungsgegenkonto KOSTENTRAEGER= Kostenträgernummer PROJEKT= Projektnummer
- Beispiel: Wieviel Umsatz wurde in den ersten 6 Buchungsmonaten in 2016 mit dem Kunden 100100 um Bereich Teile/Zubehör über die Theke abgewickelt? =PERSONENUMSATZBM("FIBU";"1";"K";"100100";1;6;2016;;"212000")

### <span id="page-17-1"></span>**465 Funktion SACHKONTENWERT**

Beschreibung: Über die Funktion SACHKONTENWERT können Sie sich Salden für beliebige Zeiträume, Mandanten, Filialen und Kostenstellen tagesgenau anzeigen lassen. Z.B. ist damit möglich, eine eigene Liquiditätsübersicht zu erstellen.

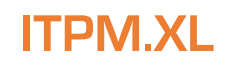

#### Syntax: =SACHKONTENWERT(Vorsystemparameter, Parameter)

Parameter: Vorsystem= Bezeichnung des FIBU-Systems (muss in ITPM.collectio als Oracle-Vorsystem angelegt sein). MANDANT = Mandantennummer KONTO = Finanzbuchhaltungskonto BUCHUNGSDATUMVON = Startperiode der Selektion (Format: TT.MM.JJJJ) BUCHUNGSDATUMBIS = Endperiode der Selektion (Format: TT.MM.JJJJ) FILIALE = Filialnummer KOSTENSTELLE = Kostenstelle GEGENKONTO= Finanzbuchhaltungsgegenkonto STEUERSCHLÜESSEL= Steuerschlüssel KOSTENTRAEGER= Kostenträgernummer PROJEKT= Projektnummer

Beispiel: Wieviel EURO wurden im Monat 06 durch Kunden über die Kassen eingenommen? =SACHKONTENWERT("FIBU";"1";"10\*";"01.06.2016";"30.06.2016";"\*";"\*";"1401000")

#### <span id="page-18-0"></span>**466 Funktion SACHKONTENWERTBM**

- Beschreibung: Über die Funktion SACHKONTENWERT können Sie sich Salden für beliebige Zeiträume(nach Buchungsmonaten), Mandanten, Filialen und Kostenstellen tagesgenau anzeigen lassen.
- Syntax: =SACHKONTENWERTBM(Vorsystemparameter, Parameter)
- Parameter: Vorsystem= Bezeichnung des FIBU-Systems (muss in ITPM.collectio als Oracle-Vorsystem angelegt sein). MANDANT = Mandantennummer KONTO = Finanzbuchhaltungskonto BUCHUNGSMONATVON = Buchungsmonat der Startselektion BUCHUNGSMONATBIS = Buchungsmonat der Endselektion BUCHUNGSJAHR: Buchungsjahr der Startselektion FILIALE = Filialnummer KOSTENSTELLE = Kostenstelle GEGENKONTO= Finanzbuchhaltungsgegenkonto STEUERSCHLÜESSEL= Steuerschlüssel

KOSTENTRAEGER= Kostenträgernummer

PROJEKT= Projektnummer

Beispiel: Ermitteln Sie die Umsätze der Kontenklasse 8, die mit Steuerschlüssel M19 im Buchungsmonat 10/2016 erzielt wurden.

```
=SACHKONTENWERTBM("FIBU";"1";"8*";11;11;2016;;;;"M19")
```
# <span id="page-19-0"></span>**4.7 Funktion SQL**

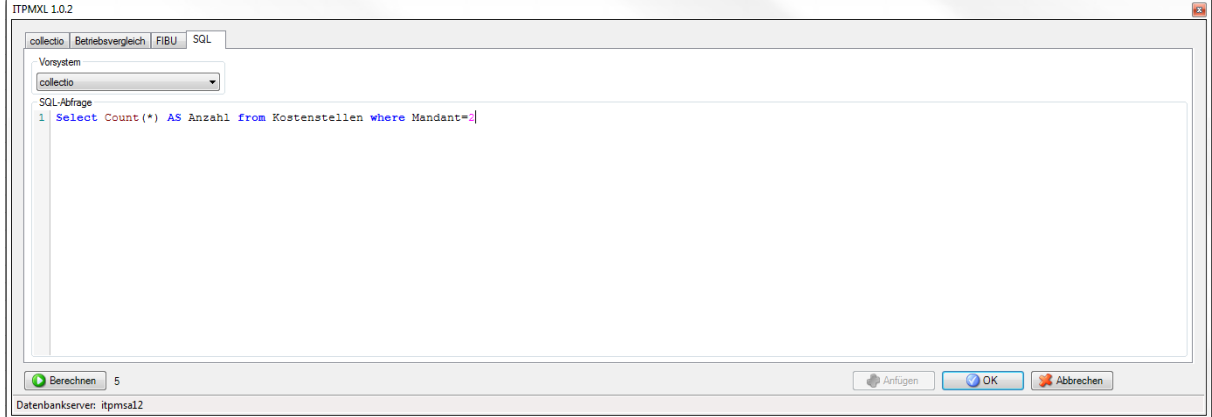

- Beschreibung: Um SQL-Abfragen zu tätigen und Ergebnisse daraus darzustellen, bietet sich die Funktion SQL an. SQL greift auf fest hinterlegte Verbindungsparameter aus den collectio-Vorsystemen zu und kann systemübergreifend Werte ermitteln.
- Syntax: =SQL (Vorsystem; SQL-Abfrage)
- Parameter: Vorsystem= Bezeichnung des Vorsystems das über die collectio-Datenbank erreichbar ist [Die eigene collection-Datenbank ist der Default]. SQL= Abfrage in der SQL Syntax
- Beispiel: Ermitteln Sie den aktuellen Bestand an gebrauchten PKW aus GAMIS =SQL("GAMIS";"select count(\*) as Anzahl from firma01.vorgang where (rechnungsdatum > sysdate or rechnungsdatum is null) and sparte in (0, 6) and Einsatzart in (2,3,4,5,6,7,8,10) and PLANFAHRZEUG = 'N'")